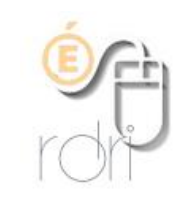

# **5 - Faire parler un personnage**

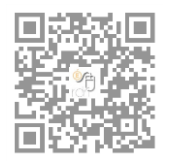

**DSDEN du Rhône**

### **Consigne**

## **Prenez en photo le personnage d'un album. Puis faites-le parler.**

#### **Application : ChatterPix Kids**

Pour animer une photo.

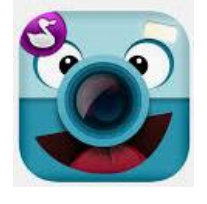

#### **Mini-tuto**

- 1 Appuyer sur « take photo »
- 2 Choisir entre la galerie et la prise de photo en direct
- 3 Tracer une ligne sur la bouche.
- 4 Enregistrer le message / se réécouter / recommencer…
- 5 « Next » Possibilité d'ajouter du texte sur l'image.
- 6 Exporter sous la forme d'une vidéo.